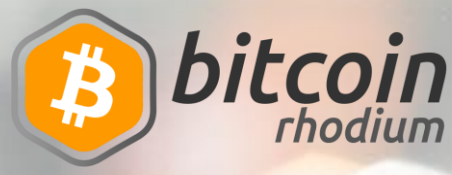

# **Mining Setup For TESTNET**

In this limited release, we will start with mining testing, to stress-test the network and to get feedback for improvement.

There are currently a couple of steps to setting up mining:

- 1. Get a testnet wallet,
- 2. Prepare your miner with a payment address.

# **Getting a testnet wallet**

Getting a new wallet is similar to getting a wallet at wallet.bitcoinrh.org.

- 1. Go to the https://testnet.bitcoinrh.org.
- 2. Click on "Sign Up".

3. Create an account, with your username, password and secure question.

- 4. Click on "Sign Up"
- 5. Sign in and click "Create Wallet"
- 6. Add a transaction password.
- 7. Copy the seed somewhere safe. Copy it to confirm.
- 8. Grab an address for the mining step.

## **Set up your miner**

Any miner that supports X13 is sufficient for this test. We encourage testing with a diversity of miners. However, we have a few examples below of miners that we have used for our testing purposes.

For any miner, configure your miner based on this manual:

<http://tpool.bitcoinrh.org:8888/connect.html>

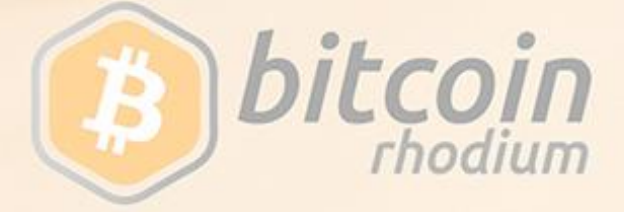

#### **CPUMiner-Multi**

This miner is good enough for testing purposes:

https://github.com/tpruvot/cpuminer-multi. This was tested with a custom build on Ubuntu 18.04. Below is a sample configuration with CPU Miner, which is simple for testing purposes.

```
{
"api-bind" : "127.0.0.1:4048",
"url" :
"stratum+tcp://tpool.bitcoinrh.org:3061",
"user" : "<Your BTR Address>",
"pass" : "x",
"algo" : "x13",
"threads" : 1,
"cpu-priority" : 5,
"cpu-affinity" : 1,
"benchmark" : false,
"debug" : true,
"protocol": true,
"show-diff": true,
"quiet" : false
}
```
3. Start your miner, for example, with CPUMiner:

cpuminer -c cpuminer.json

### **SGMiner (ATI GPU)**

SGMiner is a GPU-based miner :

https://github.com/nicehash/sgminer/releases. The configuration below was tested on Windows.

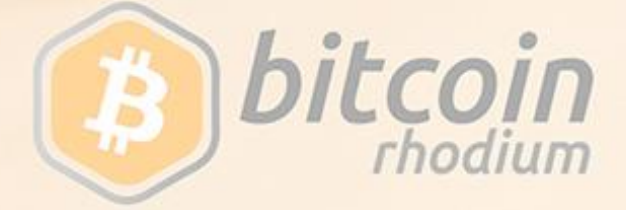

setx GPU\_FORCE\_64BIT\_PTR 0 setx GPU\_MAX\_HEAP\_SIZE 100 setx GPU\_USE\_SYNC\_OBJECTS 1 setx GPU\_MAX\_ALLOC\_PERCENT 100 setx GPU\_SINGLE\_ALLOC\_PERCENT 100 cd C:\Software\sgminer-5.6.1-nicehash-51-windowsamd64 sgminer.exe --gpu-platform 1 --algorithm x13mod -url stratum+tcp://tpool.bitcoinrh.org:3061- pool-user <Your BTR Address> - userpass <Your BTR Address>:x - auto-fan --temp-target 70 --temp-overheat 82 - temp-cutoff 85 --gpu-fan 65-85 --log-file log.txt --no-adl --no-extranonce -P –T

### **CCMiner (NVIDIA GPU)**

CCMiner is a GPU-based miner (NVIDIA):

ccminer-x64.exe -a x13 -o stratum+tcp://tpool.bitcoinrh.org:3061 -O <Your BTR Address>:without -D --show-diff

### **What we need to test in this alpha TESTNET**

- 1) Mining functionality
- 2) Sending transactions in wallet

**Please report all to Discord channel #testnet (you can contact other testers and devs at same place)**

**THX** 

**BRhodium Dev Team**

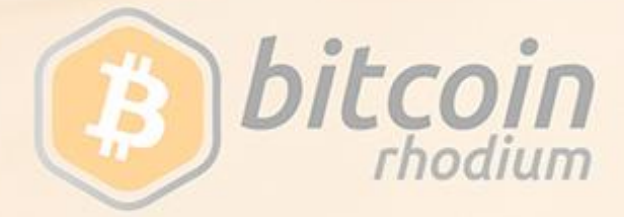